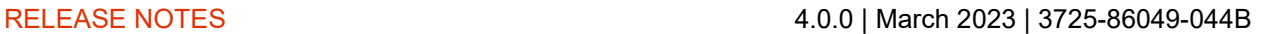

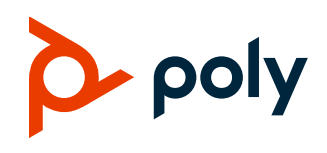

# **Poly VideoOS**

### **Poly G7500, Poly Studio X70, Poly Studio X50, and Poly Studio X30**

Poly announces the release of Poly VideoOS 4.0.0 software. This Poly VideoOS software build also contains the following device software versions:

- Poly TC10/TC8 Controller 4.0.0
- Poly Microphone IP Adapter 3.0.1
- Poly IP Table Microphone 3.0.0
- Poly EagleEye Cube USB Camera 1.3.1
- Poly Studio E70 Camera 1.7.0

### **Contents**

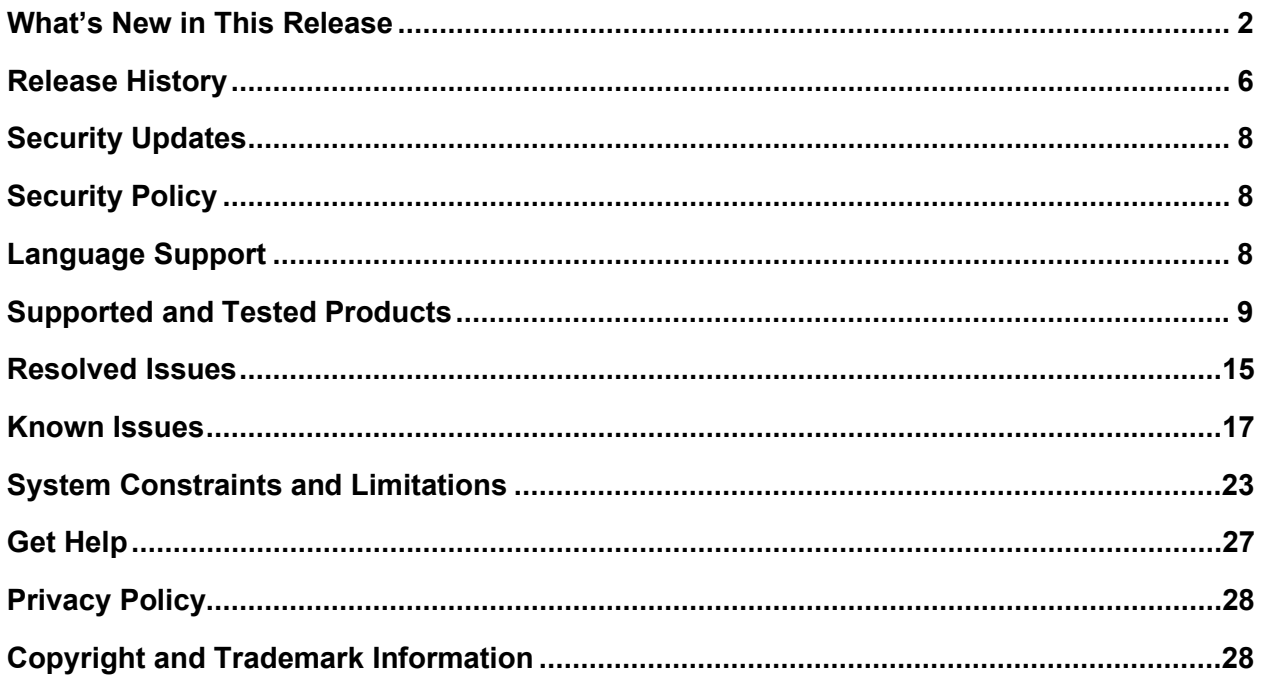

## <span id="page-1-0"></span>**What's New in This Release**

Poly VideoOS 4.0.0 is a major software release with updated features, upgrades, and important field fixes. VideoOS 4.0.0 includes the same features and enhancements as Poly VideoOS 3.14.2, with the following new features:

- Important Update Information for VideoOS 4.0.0
- Updating Your System to VideoOS 4.0.0
- [Recover a System Updated to VideoOS 4.0.0. from 3.13.1 or earlier](#page-2-0)
- **[Platform Update from Android 8.1 to](#page-2-1) Android 10**
- [Factory Restore Partition Update to 4.0.0](#page-2-2)
- Certification for Microsoft Teams [on Poly G7500 and Studio](#page-2-3) X70
- [Support for Google Meet](#page-4-0)
- [Microsoft Teams Sign-In](#page-4-1)
- [Poly Lens Connection Fix](#page-4-2)
- [Update to Poly Support Site Software Download URL](#page-4-3)
- **[Partner Application Updates](#page-4-4)**

### *Important Update Information for VideoOS 4.0.0*

Because this is a major Android platform update, note the following important information when updating to VideoOS 4.0.0:

- **Downgrading to previous VideoOS versions is not supported**. Once you update your system to VideoOS 4.0.0, you cannot downgrade.
- Your system must be running VideoOS 3.14.1 or later before updating to VideoOS 4.0.0. If your system is running software earlier than VideoOS 3.14.1, you must first update your system to VideoOS 3.14.1 or later. Upgrading from earlier versions to 4.0.0 is not supported.
- Upgrading to 4.0.0 without first upgrading to 3.14.1 or 3.14.2 is an untested upgrade path that may result in your system not functioning correctly.
- Update and downgrade restrictions don't apply to peripherals.
- Currently VideoOS 4.0.0 is not supported in environments running Poly Workflow Suite (formerly Workflow Server).
- After updating to Video OS 4.0.0, you may need to power cycle your Studio X70 or Studio E70 if the camera is not working correctly.

## **Updating Your System to VideoOS 4.0.0**

**NOTE:** For this major Android 10 update, Poly recommends an extra system restart after updating to VideoOS 4.0.0.

VideoOS 4.0.0 is not released as an automatic update through the Poly support site. VideoOS 4.0.0 is available to download from the Poly support site and through Poly Lens, to register your system with Lens, see [Poly Lens Online Help.](https://info.lens.poly.com/docs/begin/before-you-begin)

VideoOS 4.0.0 is also available through Microsoft Teams Admin Center.

### <span id="page-2-0"></span>**Recover a System Updated to VideoOS 4.0.0 from 3.13.1 or Earlier**

If you performed an unsupported update from VideoOS 3.13.1 or earlier to VideoOS 4.0.0 your system may not function properly. If this happens, perform a system reset.

- **1** In the system web interface go to **Diagnostics** > **System Reset**.
- **2** Select **Reset All System Configurations**. This clears all system configurations and performs a system restart.

If this doesn't resolve your issue, do a pinhole factory reset, which brings your system back to a clean state. You then need to complete an out of box setup.

### <span id="page-2-1"></span>*Platform Update from Android 8.1 to Android 10*

Poly recommends an extra system restart after updating to VideoOS 4.0.0 to ensure your files are updated correctly. With this release, your system updates from Android 8.1 to Android 10.0 resulting in many updated files in both the Poly OS and Android OS.

### <span id="page-2-2"></span>*Factory Restore Partition Update to 4.0.0*

<span id="page-2-3"></span>This release updates the system's factory restore partition to 4.0.0.

## *Certification for Microsoft Teams on Poly G7500 and Studio X70*

This release includes support for Microsoft Teams, which is now certified on the Poly G7500 and Poly Studio X70 systems. For more information on system setup and configuration, see the [Poly Partner Mode](https://docs.poly.com/bundle/polypartnermode-ag-current/page/before-you-begin.html)  [Administrator Guide.](https://docs.poly.com/bundle/polypartnermode-ag-current/page/before-you-begin.html)

**NOTE:** Poly recommends using certified configuration options with Microsoft Teams. Microsoft provides support for certified hardware configurations. Poly provides support for supported hardware configurations.

### **Poly G7500 Supported Configurations**

The following Poly G7500 configuration is certified by Microsoft Teams:

- One Poly TC8 touch controller
- One Poly Studio E70 camera
- Up to three Poly IP table microphones
- Analog audio output

The following products are supported on Poly G7500 with Microsoft Teams:

• One Polycom Stereo Speaker Kit

- One Poly IR Remote Control (Limited only supports starting and ending Teams calls)
- One touchscreen display
- Up to three Poly IP ceiling microphones

### **Studio X70 Supported Configurations**

Poly Studio X70 with Microsoft Teams is certified with one Poly TC8 touch controller and one RealPresence Debut expansion microphone. Only the built-in camera is supported.

### **Complete List of Supported Products and Configurations on G7500 with Teams**

**NOTE:** Poly is investigating further support for a range of products on later releases

| <b>Product</b>                 | <b>Quantity</b> | <b>Availability</b>                                 |
|--------------------------------|-----------------|-----------------------------------------------------|
| Poly TC8 Controller            | 1               | Supported by Poly                                   |
|                                |                 | Certified by Microsoft                              |
| Poly IP Table Microphone       | 3               | Supported by Poly                                   |
|                                |                 | Certified by Microsoft                              |
| Poly IP Ceiling Microphone     | 3               | Supported by Poly                                   |
| Poly Studio E70 Camera         | 1               | Supported by Poly                                   |
|                                |                 | Certified by Microsoft                              |
| Polycom Stereo Speaker Kit     | 1               | Supported by Poly                                   |
| Poly Eagle Eye IV HDCI         | 1               | Supported by Poly                                   |
|                                |                 | (Transitional support – product being discontinued) |
| Poly Eagle Eye Director II     | 1               | Supported by Poly                                   |
|                                |                 | (Transitional support - product being discontinued) |
| <b>Biamp USB Connected DSP</b> | 1               | Configuration supported by Poly.                    |
|                                |                 | Product supported by others                         |
| Shure USB Connected DSP        | 1               | Configuration supported by Poly.                    |
|                                |                 | Product supported by others                         |
| <b>QSC USB Connected USB</b>   | 1               | Configuration supported by Poly.                    |
|                                |                 | Product supported by others                         |

#### **Products Supported on G7500 with Teams**

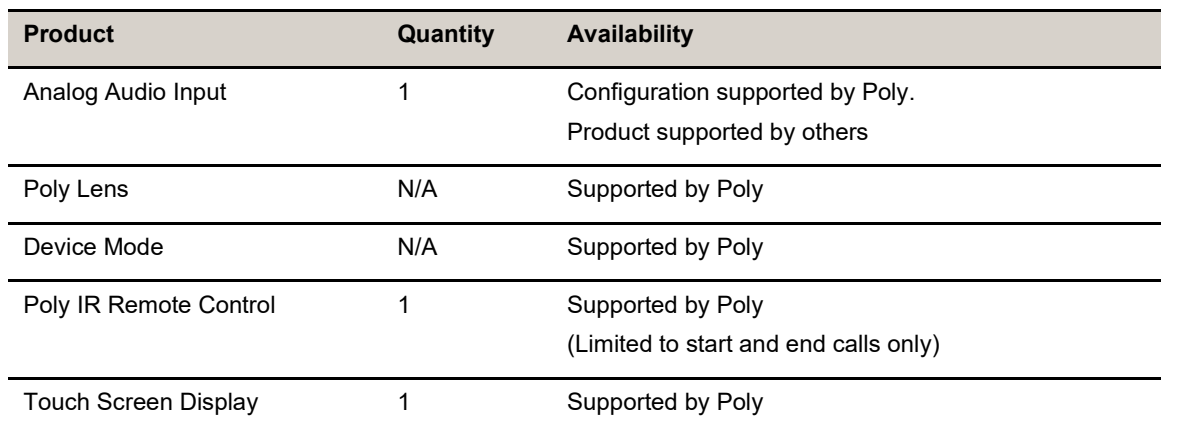

### <span id="page-4-0"></span>*Support for Google Meet*

This release includes support for Google Meet on Poly Studio X30, Poly Studio X50, and Poly Studio X70 systems and a TC8 or TC10 Poly Touch Controller. Only built-in cameras are supported. You must have a Google Workspace with available Meet licences to access Google Meet.

Poly Studio X Series with Google Meet supports:

- One 1080p or 4k monitor
- One TC8/TC10 touch controller

**NOTE:** Google Meet doesn't support HDMI-in or Poly Trio integration.

### <span id="page-4-1"></span>*Microsoft Teams Sign-in*

<span id="page-4-2"></span>Microsoft Teams now requires a sign-in if you switch to Teams from another provider.

## *Poly Lens Connection Fix*

This release contains a fix to ensure a more stable connection between the system and the Poly Lens cloud.

### <span id="page-4-3"></span>*Update to Poly Support Site Download URL*

As of VideoOS 3.14.1 the Poly support software download site URL has been changed to [swupdate.lens.poly.com](http://swupdate.lens.poly.com/)

<span id="page-4-4"></span>If necessary, update your firewall settings and make sure your system has access to this site.

## *Partner Application Updates*

Poly VideoOS 4.0.0 includes the following partner updates.

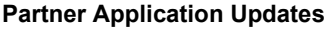

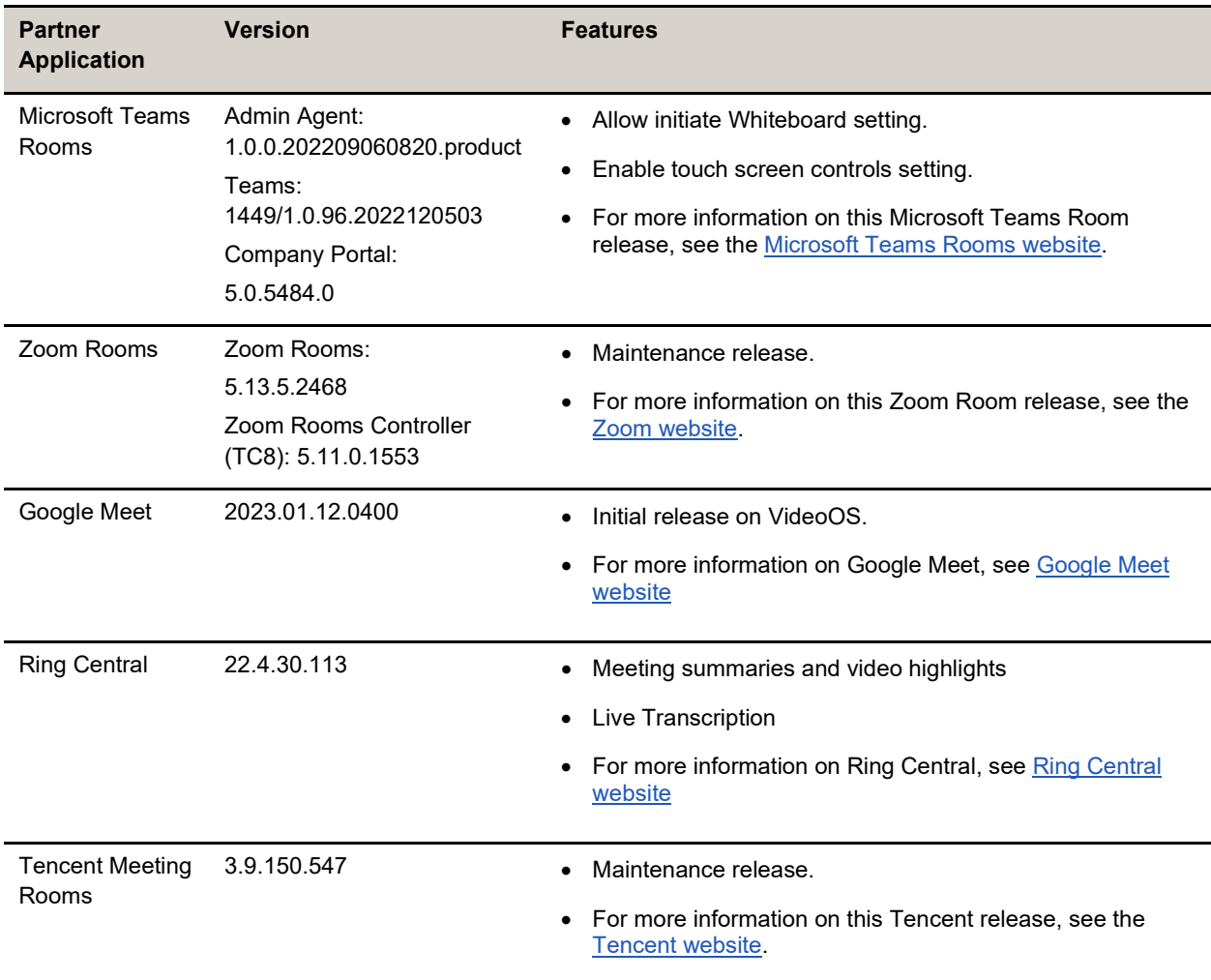

# <span id="page-5-0"></span>**Release History**

This section lists the release history of Poly VideoOS.

#### **Release History**

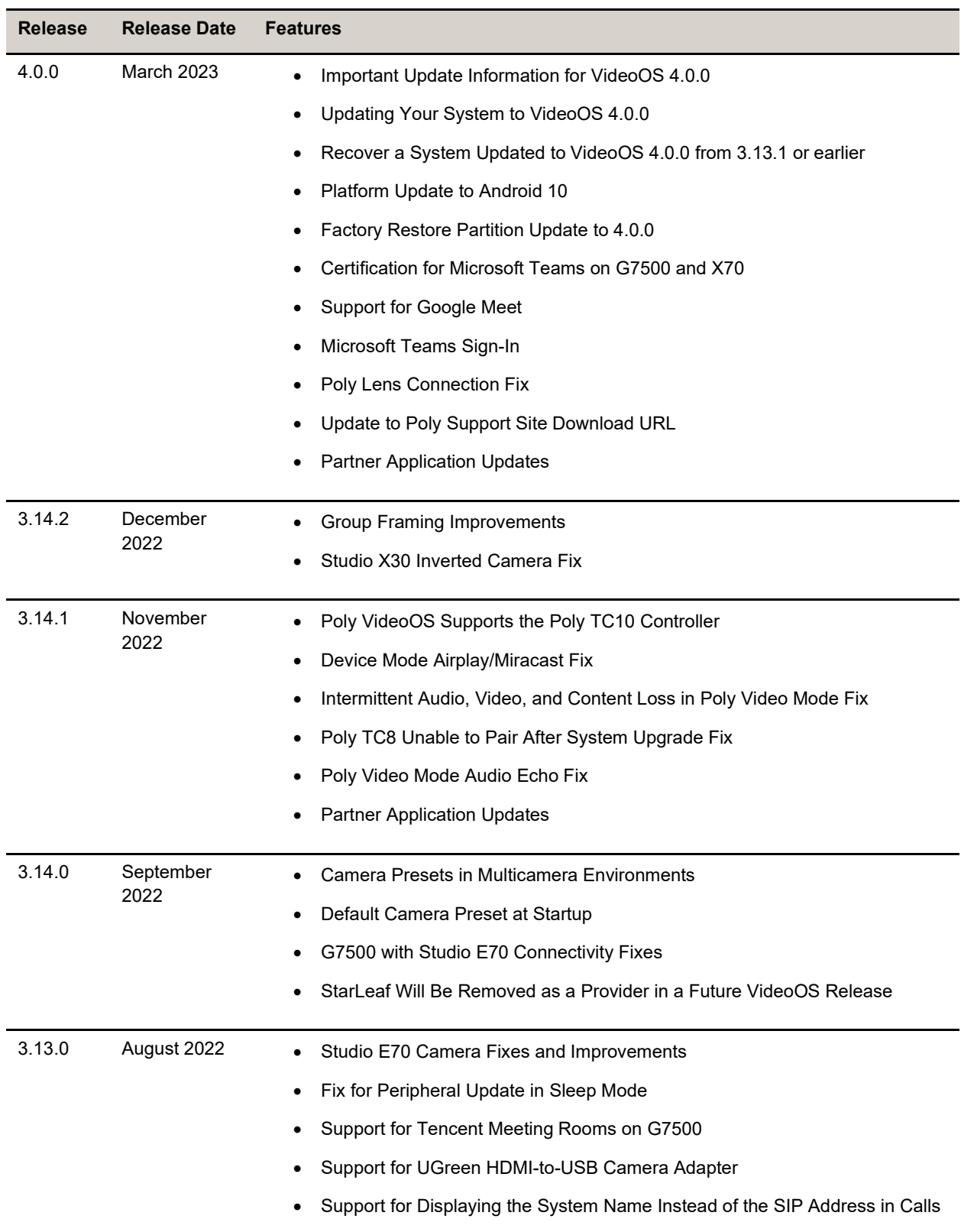

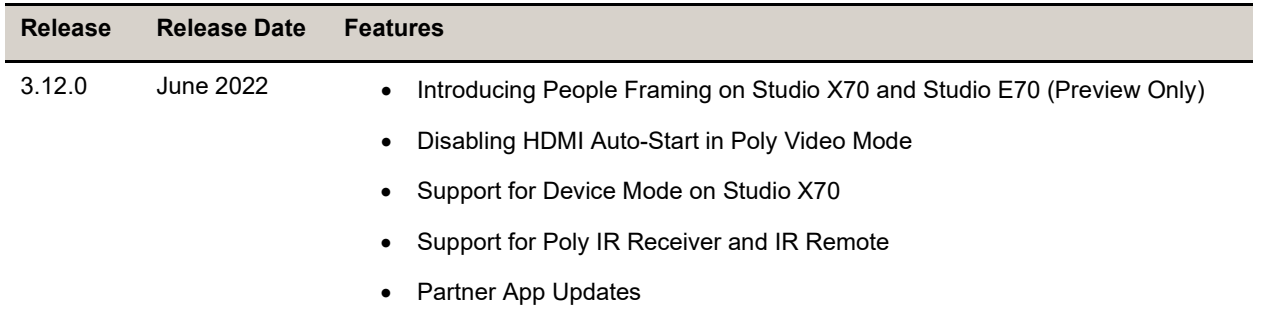

## <span id="page-7-0"></span>**Security Updates**

<span id="page-7-1"></span>See the [Security Center](https://www.poly.com/us/en/support/security-center) for information about known and resolved security vulnerabilities.

# **Security Policy**

Poly implements a layered defense-in-depth approach to protect information in products and systems from unauthorized processing. For more information, see the *[Poly Security and Privacy Overview](https://www.poly.com/content/dam/www/legal/privacy/doc/security-and-privacy-overview-public-wp-en.pdf)*.

# <span id="page-7-2"></span>**Language Support**

G7500 and Studio X Family systems support the following languages in Poly Video Mode:

- Arabic
- Chinese (Simplified)
- Chinese (Traditional)
- British English
- American English
- French
- German
- Hungarian
- Italian
- Japanese
- Korean
- Norwegian
- Polish
- Portuguese (Brazilian)
- Russian
- Spanish

In Partner Mode, your conferencing provider may have a different set of supported languages.

## <span id="page-8-0"></span>**Supported and Tested Products**

The following sections provide information on products supported and tested with G7500 and Studio X Family systems.

### *System Hardware Version Support*

All G7500 and Studio X systems support VideoOS 4.0.0. For a list of supported 3.x versions for each system, see the *[Poly VideoOS 3.14.2 Release Notes](https://www.poly.com/content/dam/www/products/support/video/video-os/release-notes/video-os-rn-3-14-2.pdf)*.

Important: **Downgrading from VideoOS 4.0.0 to previous VideoOS versions is not supported.**

### *Supported Peripherals and Applications*

The following table includes the Poly and partner peripherals and applications supported on G7500 and Studio X Family systems. Not all the hardware listed is compatible with all provider modes. This table reflects hardware compatibility and not provider configuration compatibility.

Note: **The Poly TC10 touch controller doesn't currently support Microsoft Teams Rooms.**

**Applications**

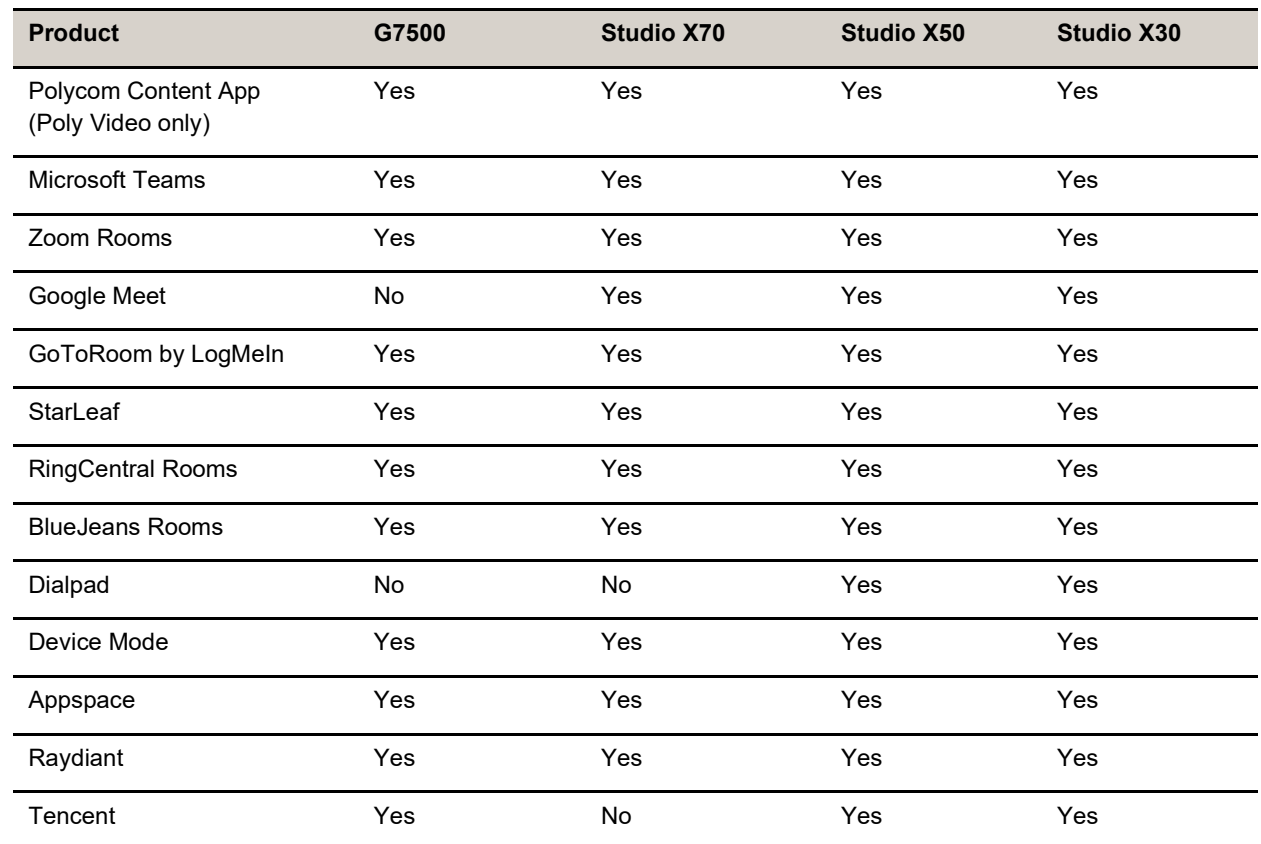

#### **Controllers**

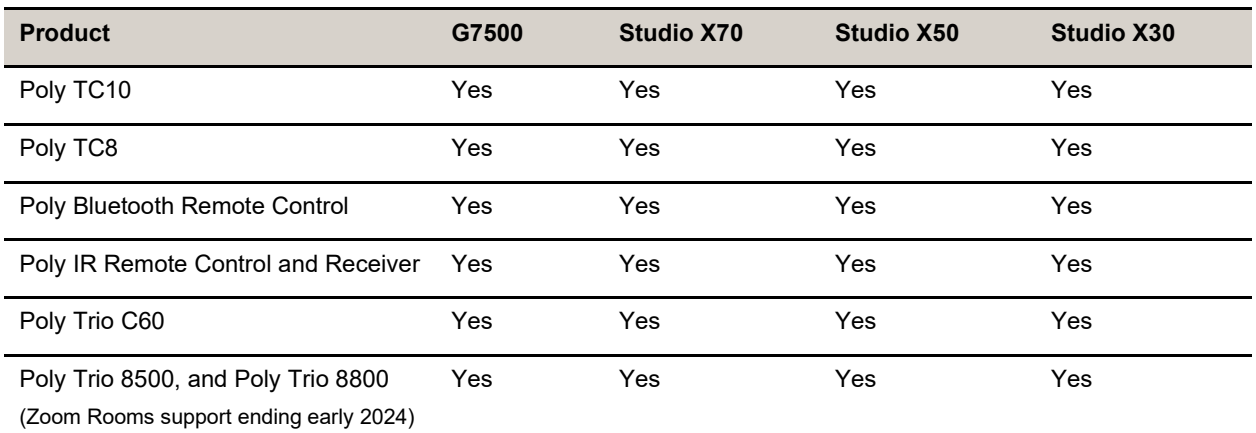

#### **Microphones and Speakers**

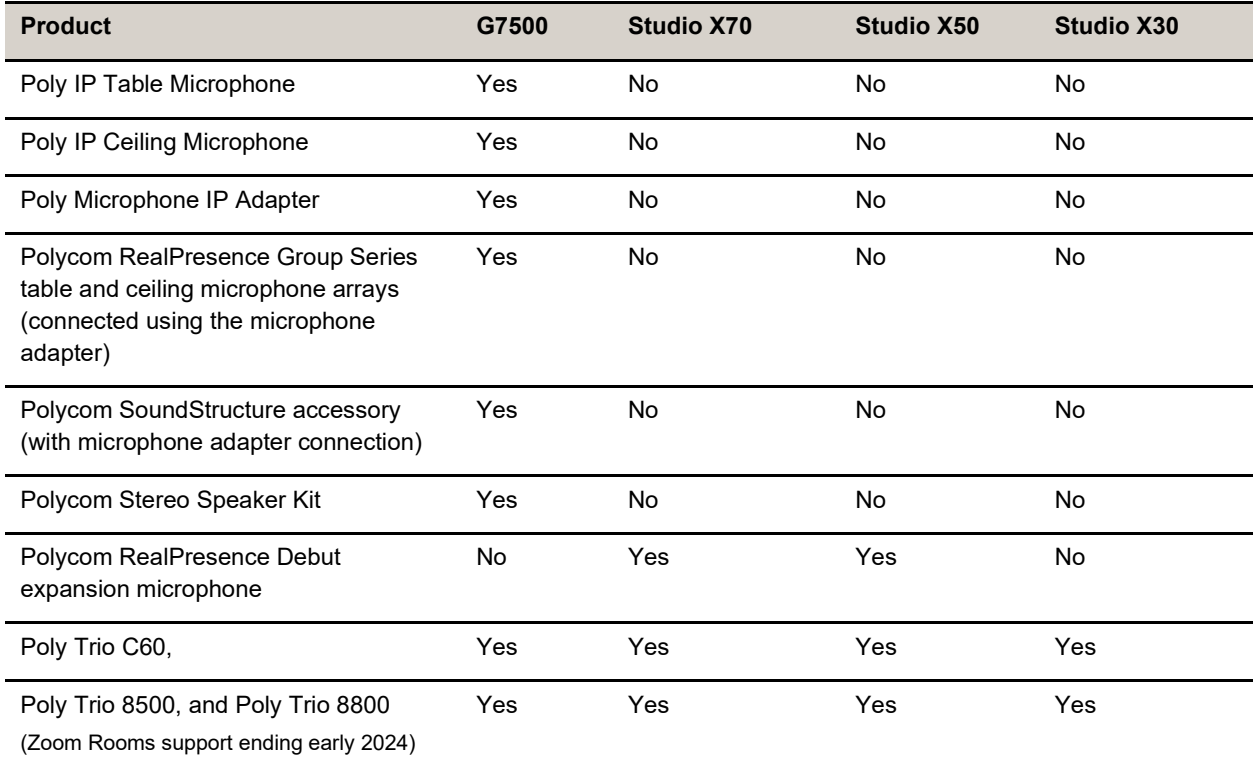

#### **Audio Processors**

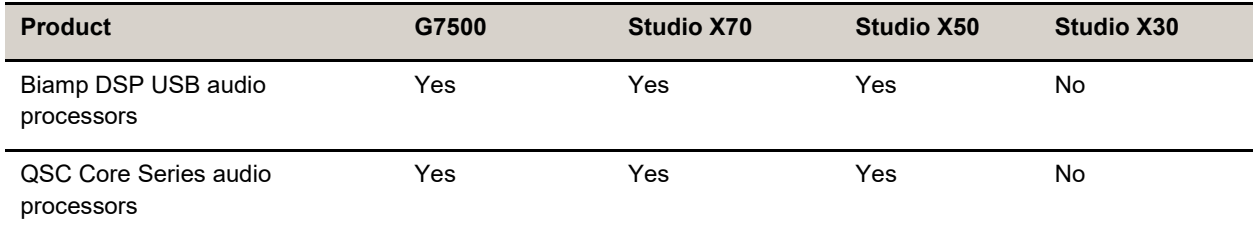

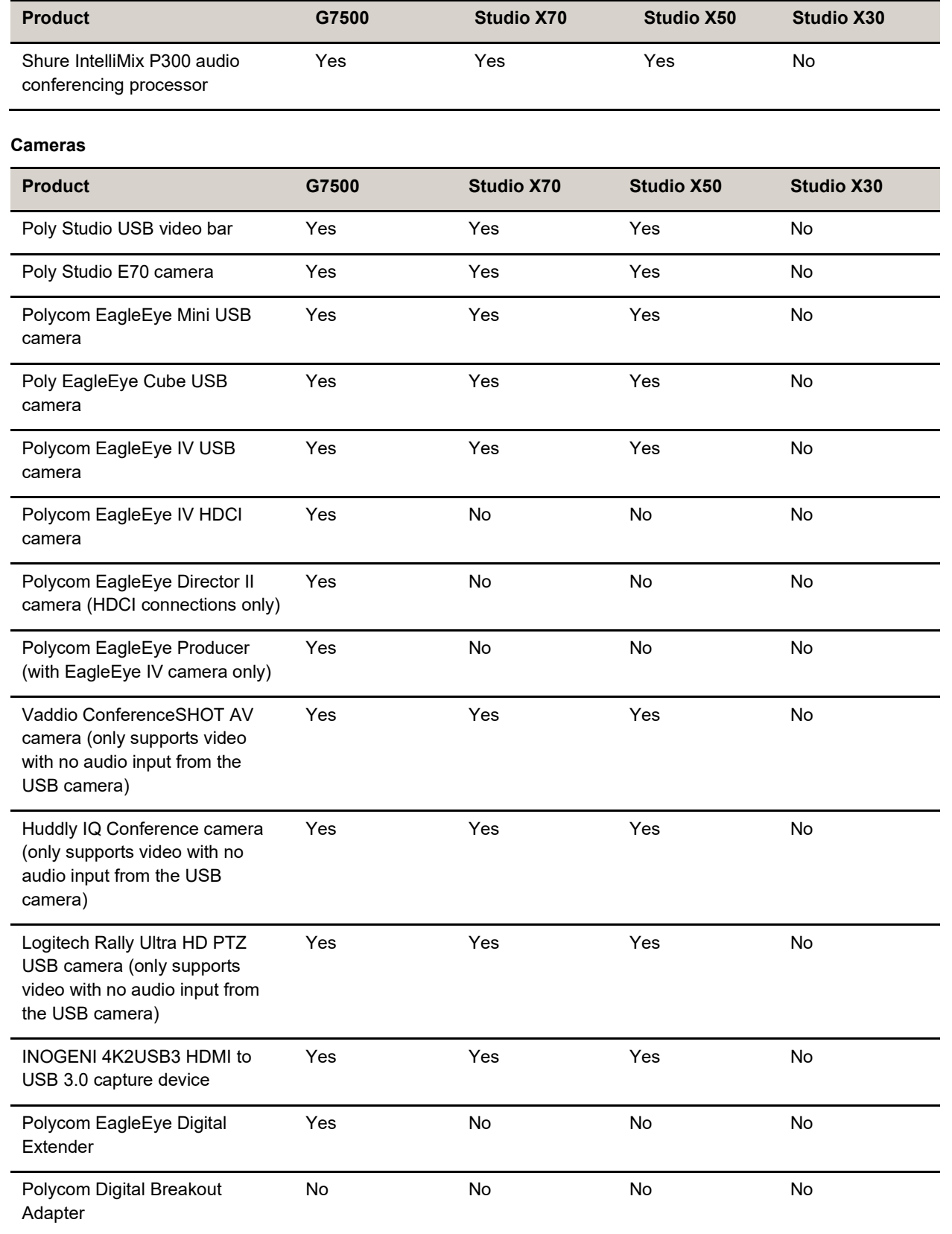

#### **USB Adapters**

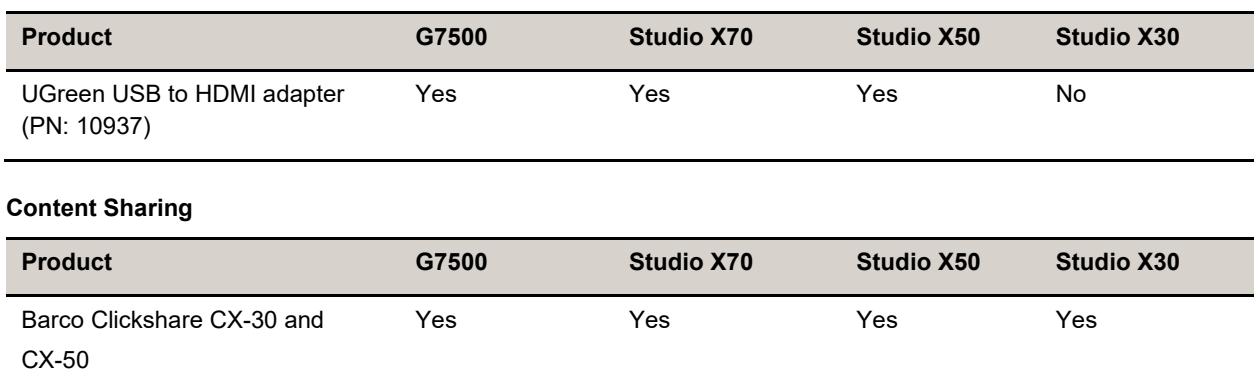

### **USB Cables and USB Extenders Supported with Studio E70**

For a list of USB cables and extenders supported for use with the Studio E70 camera, see the *Poly Studio E70 1.7.0 Release Notes* on the [Poly support site.](https://www.poly.com/us/en/support/products/video-conferencing/enterprise-cameras/studio-e70)

### *Supported Web Browsers*

Access the system web interface with the following web browsers:

- Google Chrome 106.0.5249.126 and later
- Apple Safari 14 and later
- Mozilla Firefox 99 and later
- Microsoft Edge 94 and later

### *Microsoft Teams Support*

Poly G7500 (when running VideoOS 4.0.0), Studio X70 (when running VideoOS 4.0.0), Studio X50, and Studio X30 systems support Microsoft Teams, which provides a high-quality experience in the conference room for subscribers. Poly recommends running Poly VideoOS 4.0.0 for the best experience when using Teams on Studio X Family systems.

#### Note: **The Poly TC10 touch controller doesn't currently support Microsoft Teams Rooms.**

Note the following when using Microsoft Teams on your system:

- The Poly TC10 touch controller doesn't currently support Microsoft Teams Rooms.
- The TC8 device signs in independently of the system, so you may need to increase the maximum number of devices allowed per user or room account by one to include the TC8 device. The default number of devices that you can register per account is 15 (unless changed by your administrator).
- After signing into Teams, you must pair the TC8 device to the system via a pairing code.
- All deployment requirements and recommendations for Teams now apply to the TC8 device as well as to the system. This includes firewall, security, and network configuration. Make sure your corporate firewalls are configured as noted at the Office 365 URLs and IP address ranges page at [Microsoft Teams.](https://docs.microsoft.com/en-us/microsoft-365/enterprise/urls-and-ip-address-ranges?view=o365-worldwide#skype-for-business-online-and-microsoft-teams)

● If you're using Teams as your primary conferencing application, Poly recommends using the Microsoft Teams Admin Center to manage all software for your system and paired TC8 devices. Microsoft posts the latest supported Poly VideoOS version at the Microsoft Teams Admin Center.

For more information on updates for the Teams application, see What's new in [Microsoft](https://support.microsoft.com/en-us/office/what-s-new-in-microsoft-teams-devices-eabf4d81-acdd-4b23-afa1-9ee47bb7c5e2#ID0EABAAA=Teams_Rooms_on_Android) Teams devices.

### *Products Tested with This Release*

Poly products are tested extensively with a wide range of products. The table below lists the products tested for compatibility with this release.

Poly strives to support any system that is standards-compliant, and Poly investigates reports of Poly systems that don't interoperate with other standards-compliant vendor systems.

Poly recommends that you upgrade all of your Polycom/Poly systems with the latest software versions. Any compatibility issues may already have been addressed by software updates. See [Poly Service](https://www.poly.com/us/en/support/service-policies)  [Policies](https://www.poly.com/us/en/support/service-policies) for the Current Polycom Intra-Operability Matrix.

Note that the following list is not a complete inventory of compatible equipment, but the products that have been tested with this release.

#### **External MCU, Call Managers, Recorders, Gatekeepers, and Gateways**

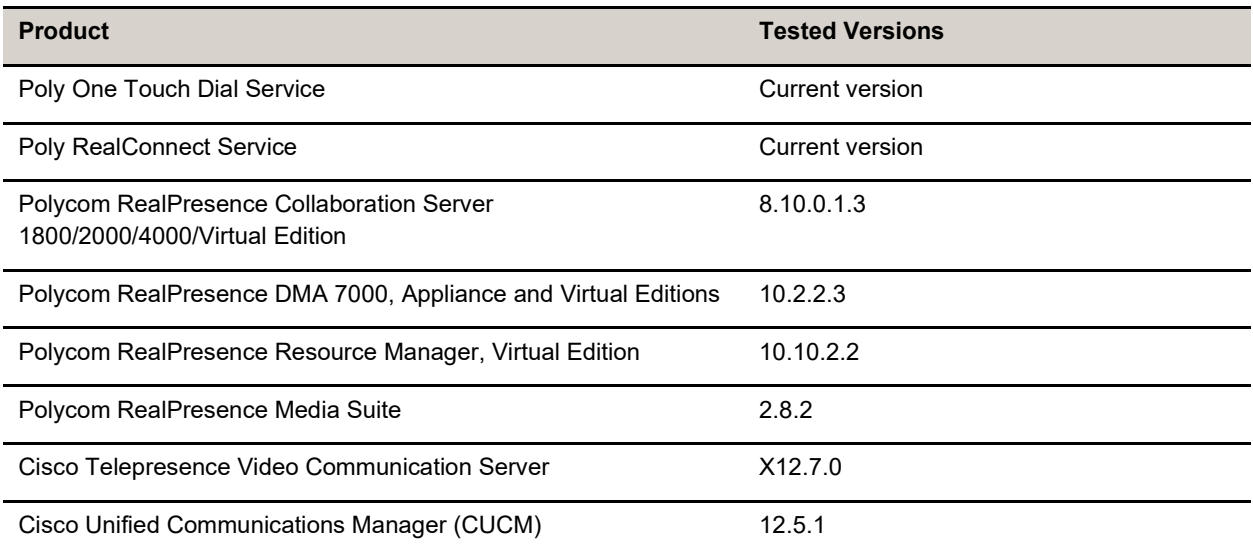

#### **Poly Endpoints**

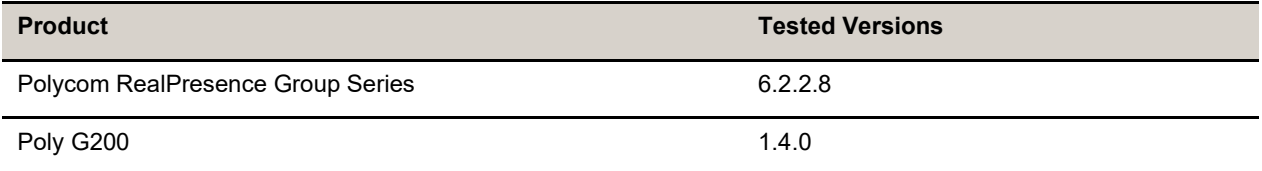

**Note:** Poly recommends that you upgrade your Poly devices with the latest software versions, as available software updates may already address the compatibility issues. See the [Current Poly Intra](https://downloads.polycom.com/interoperability_matrix/Current_Intra_operability_Matrix_GA.xlsx?_gl=1*5sn6pt*_ga*ODM3OTY3NTI1LjE2Njk5MDcwMjg.*_ga_F41K34QL0W*MTY3MDAwNzg3MC4yLjAuMTY3MDAwNzg3OC41Mi4wLjA.)[operability Matrix](https://downloads.polycom.com/interoperability_matrix/Current_Intra_operability_Matrix_GA.xlsx?_gl=1*5sn6pt*_ga*ODM3OTY3NTI1LjE2Njk5MDcwMjg.*_ga_F41K34QL0W*MTY3MDAwNzg3MC4yLjAuMTY3MDAwNzg3OC41Mi4wLjA.) to match product and software versions.

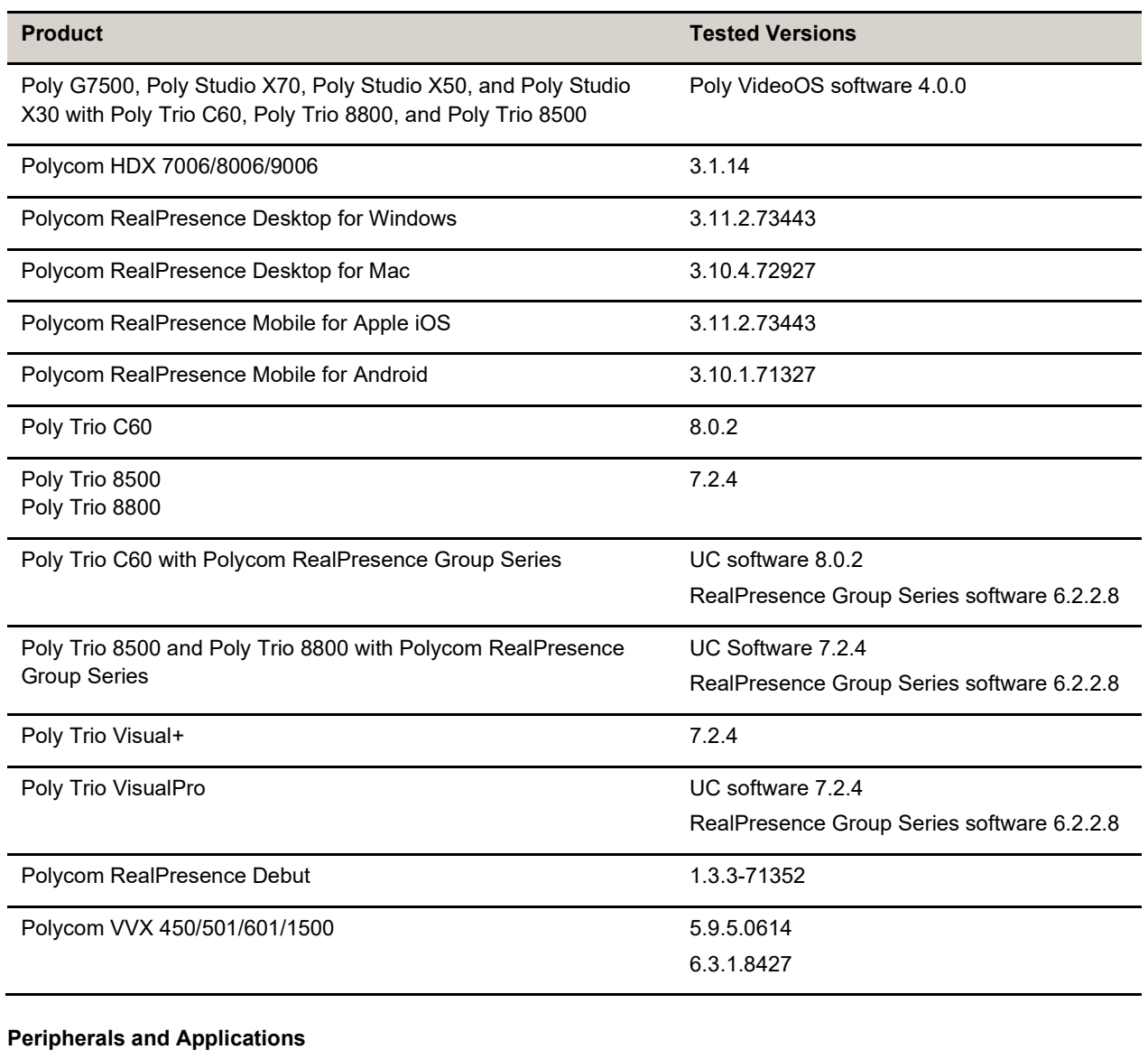

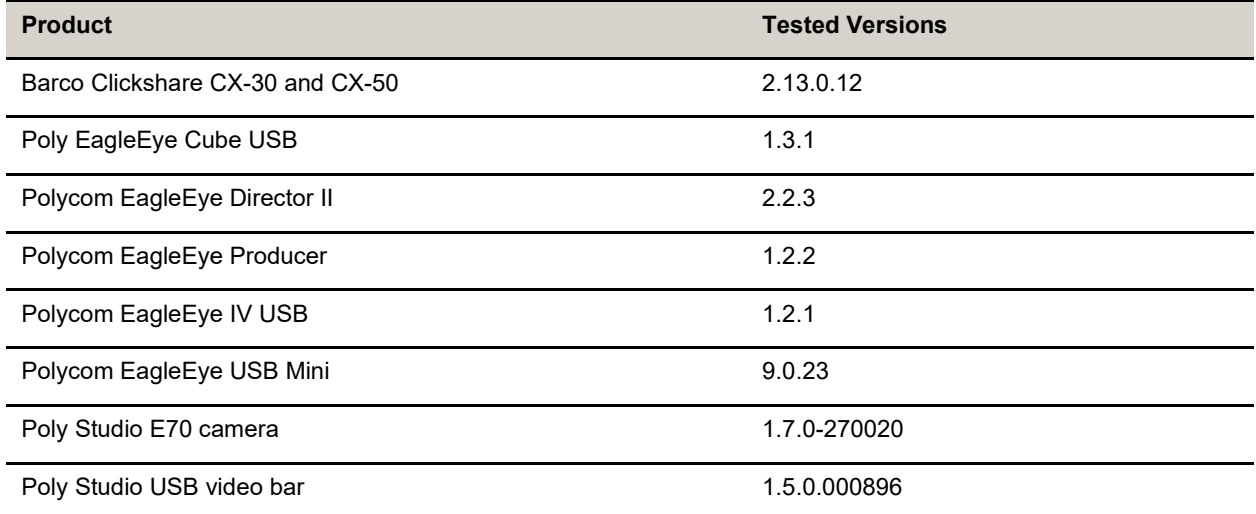

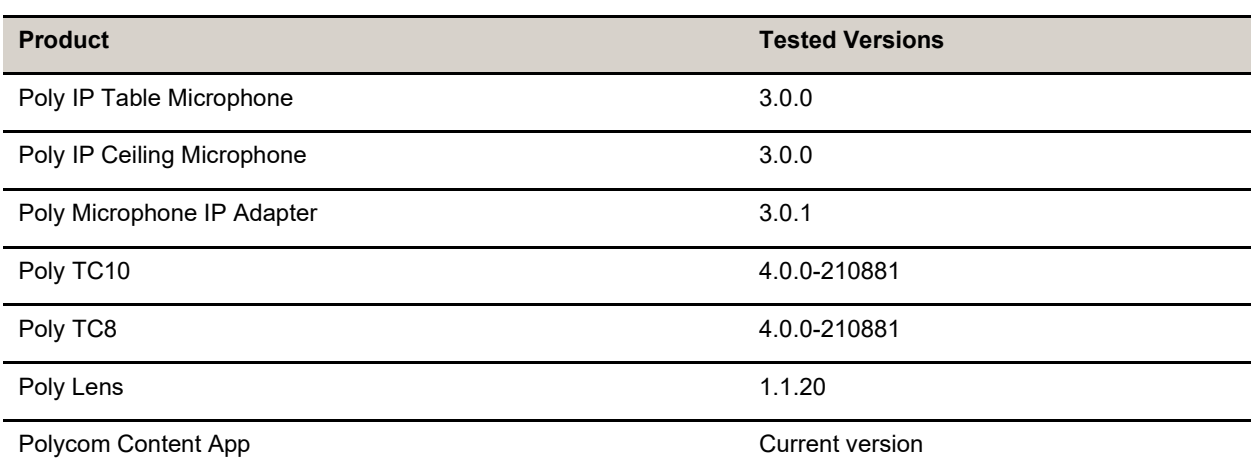

#### **Partner Applications**

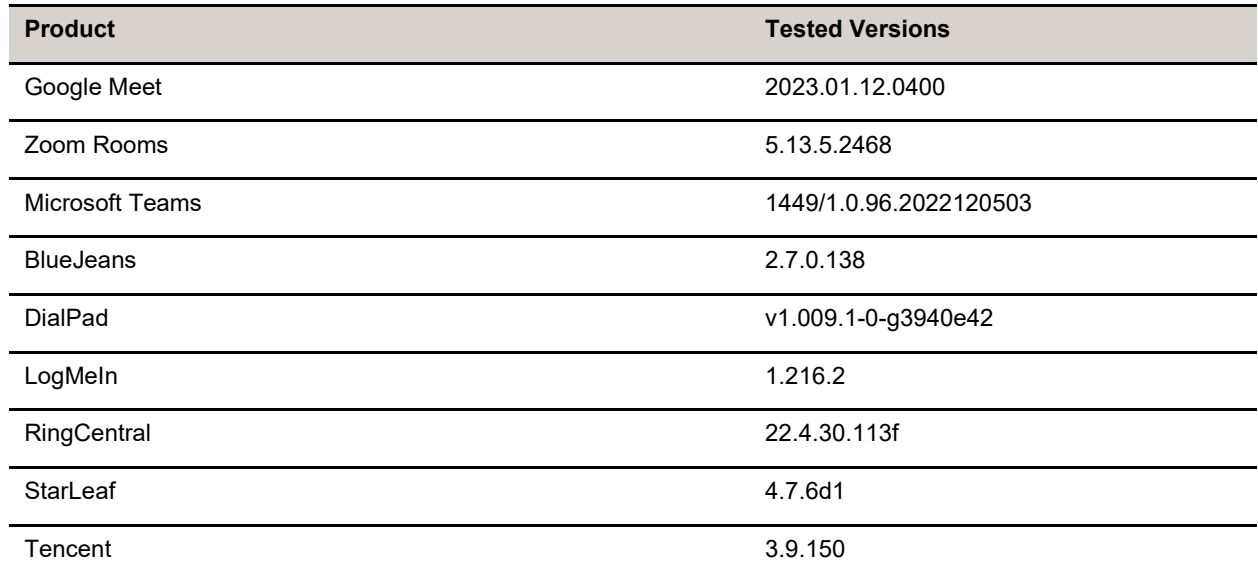

# <span id="page-14-0"></span>**Resolved Issues**

This section identifies the issues resolved in this release.

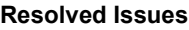

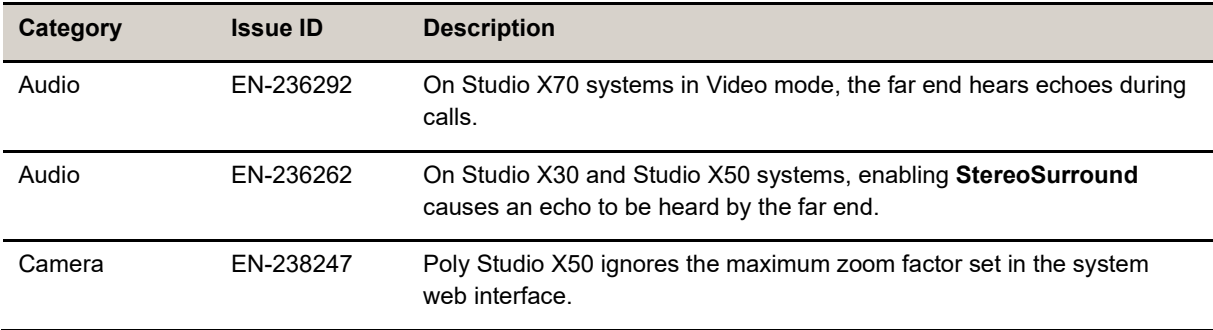

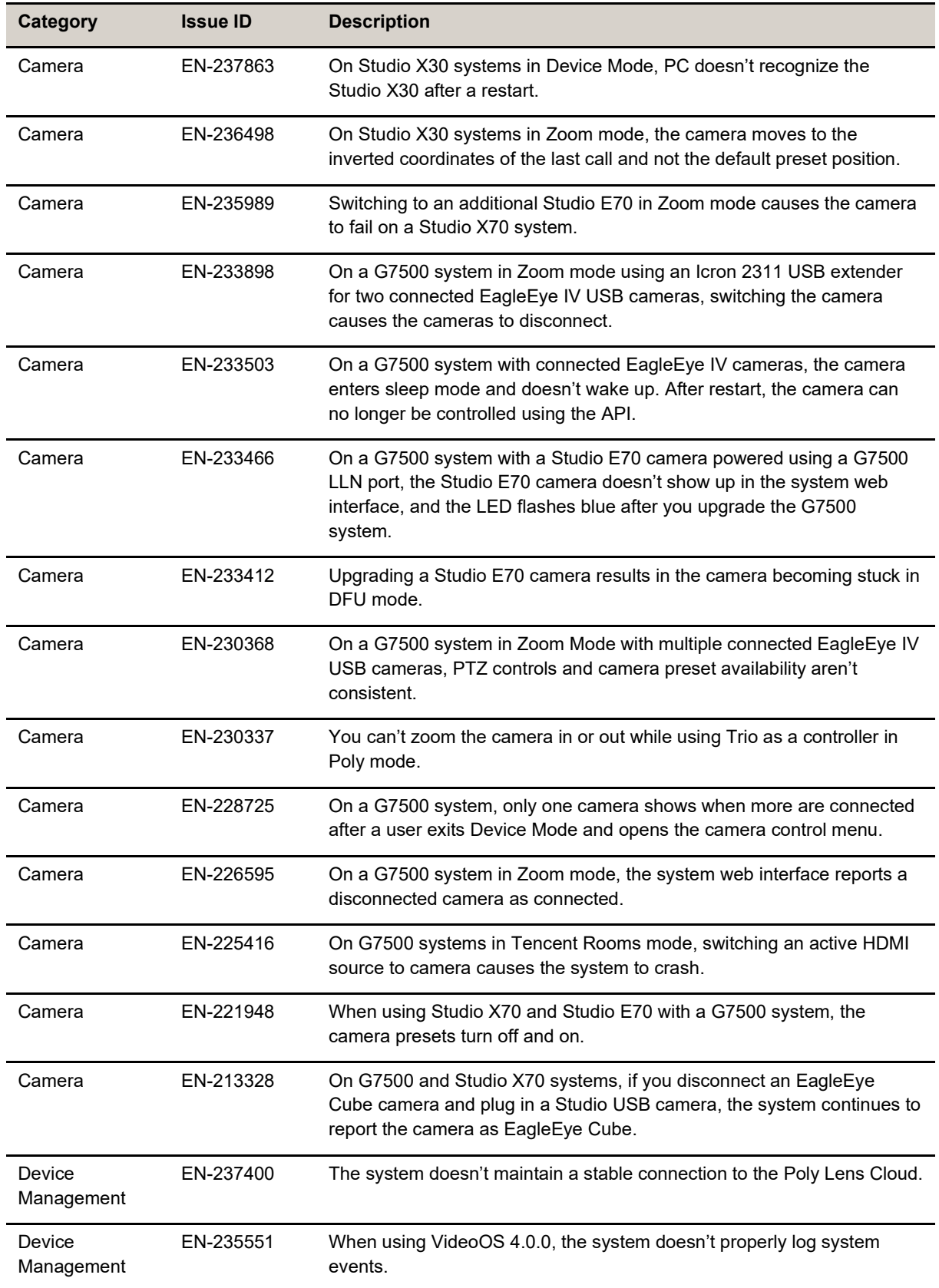

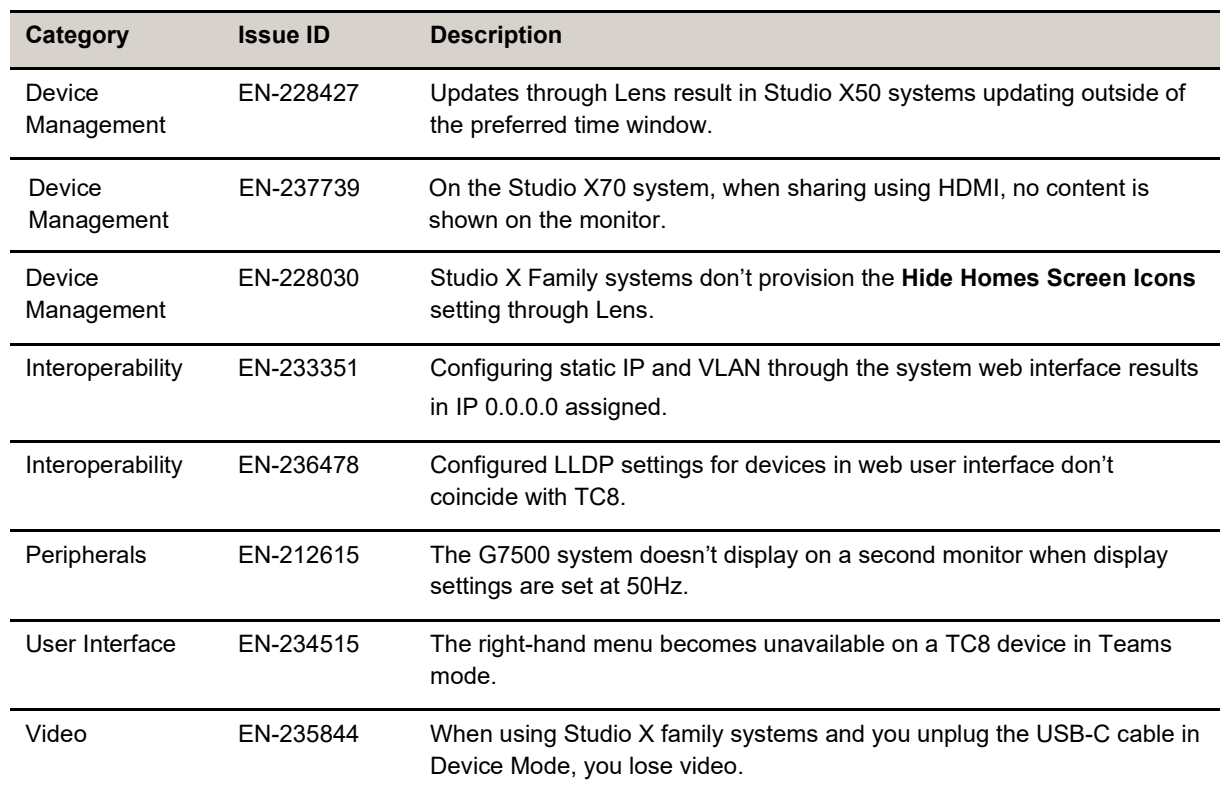

# <span id="page-16-0"></span>**Known Issues**

This section identifies the known issues in this release.

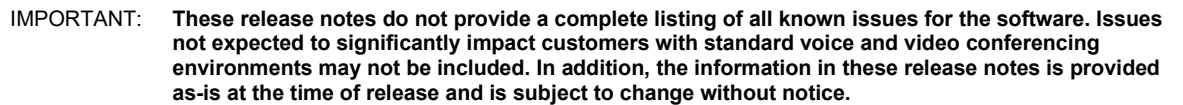

#### **Known Issues**

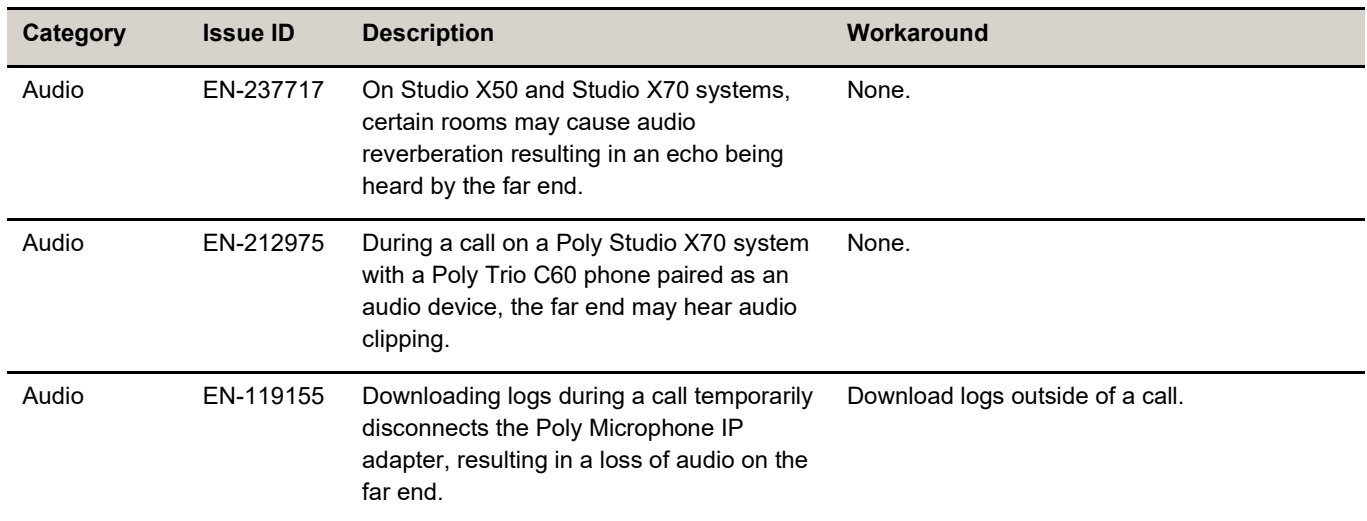

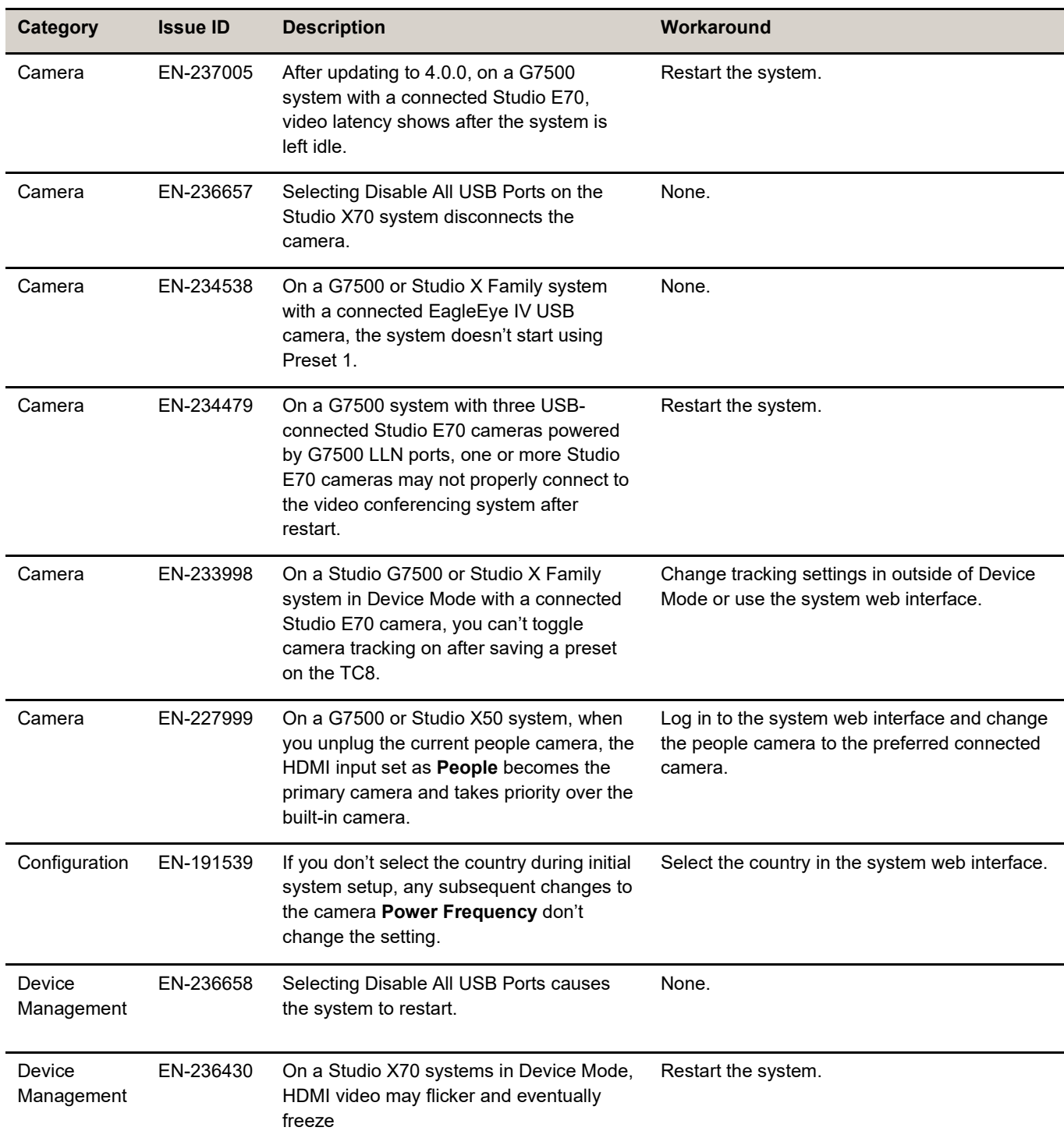

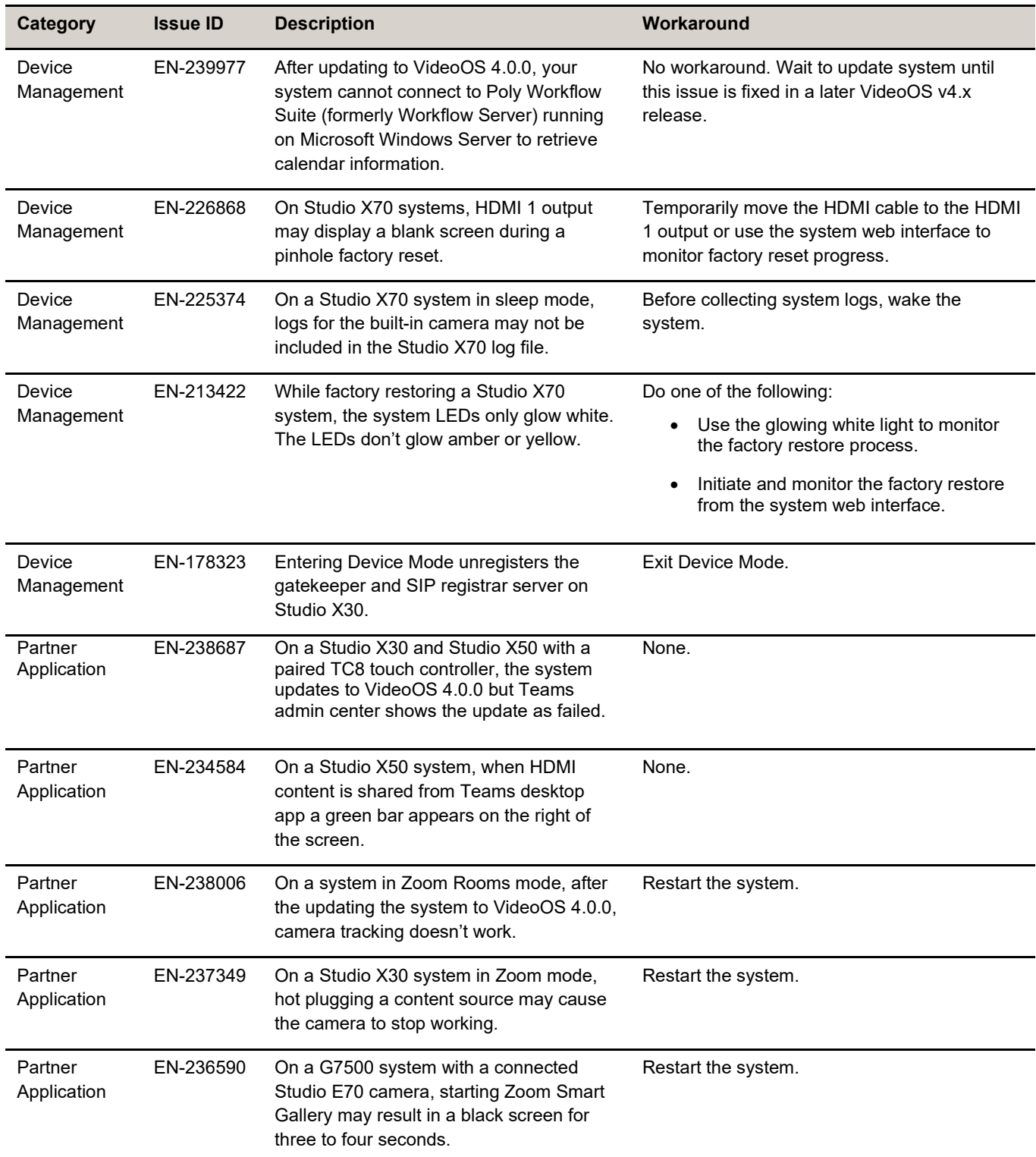

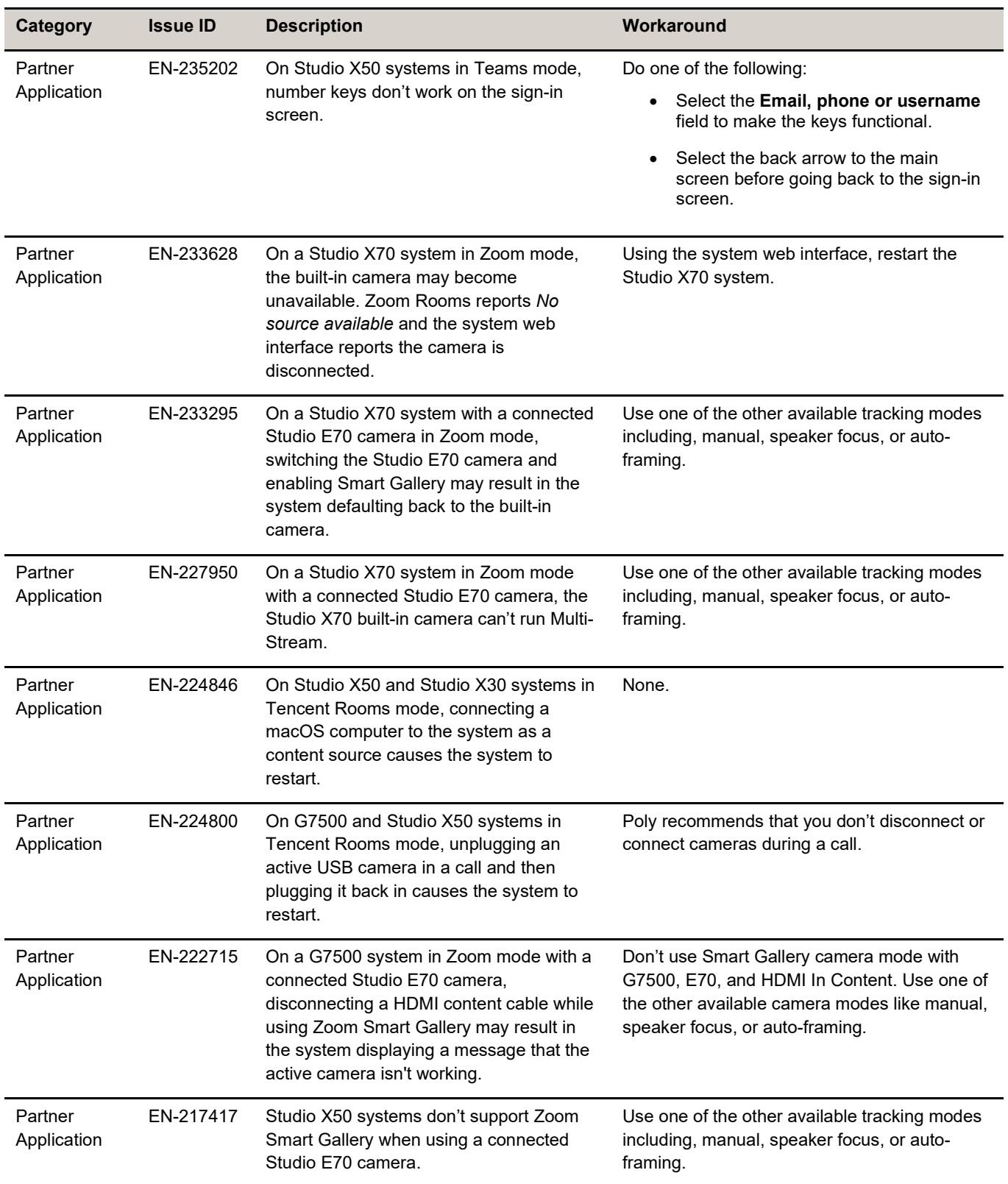

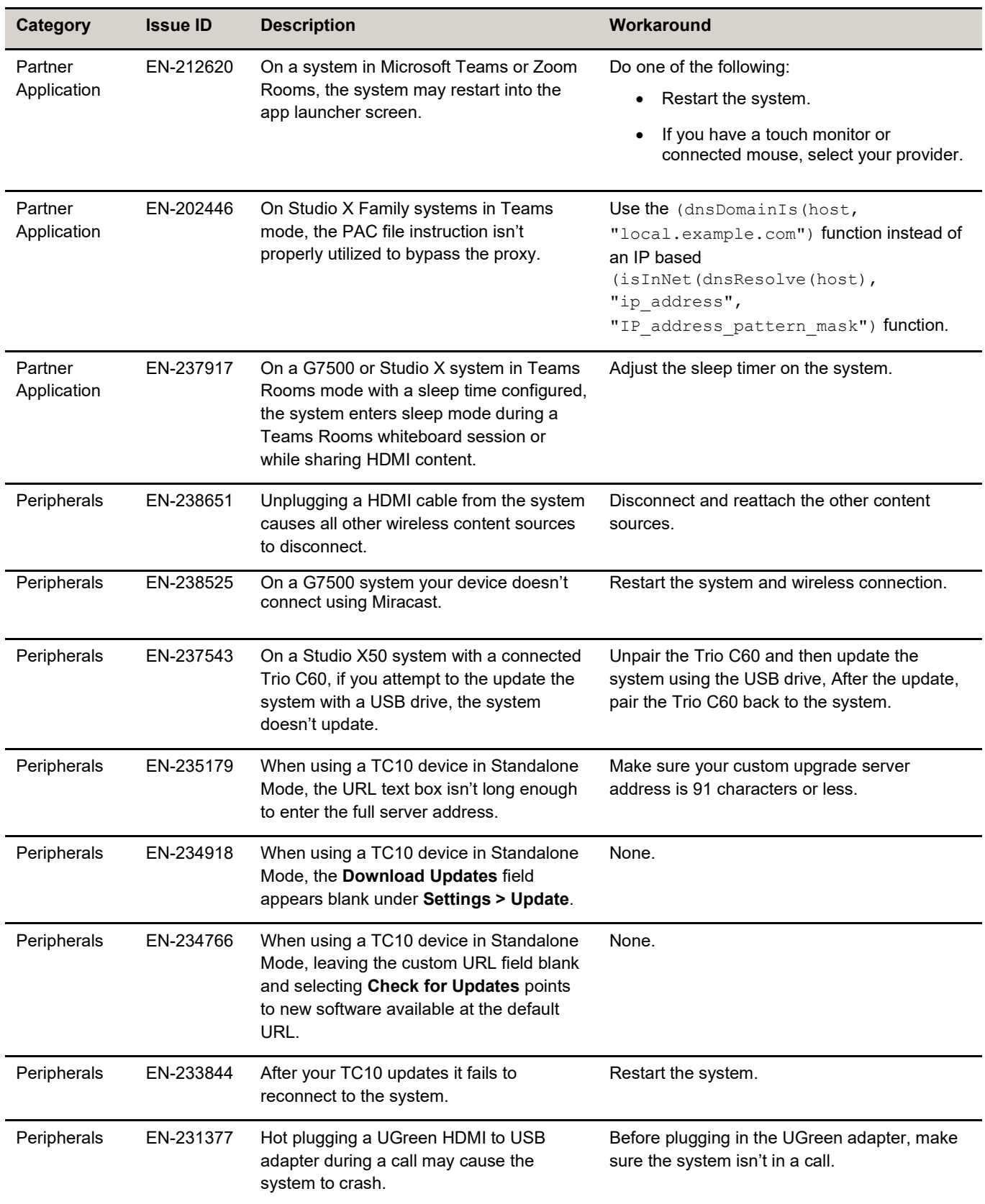

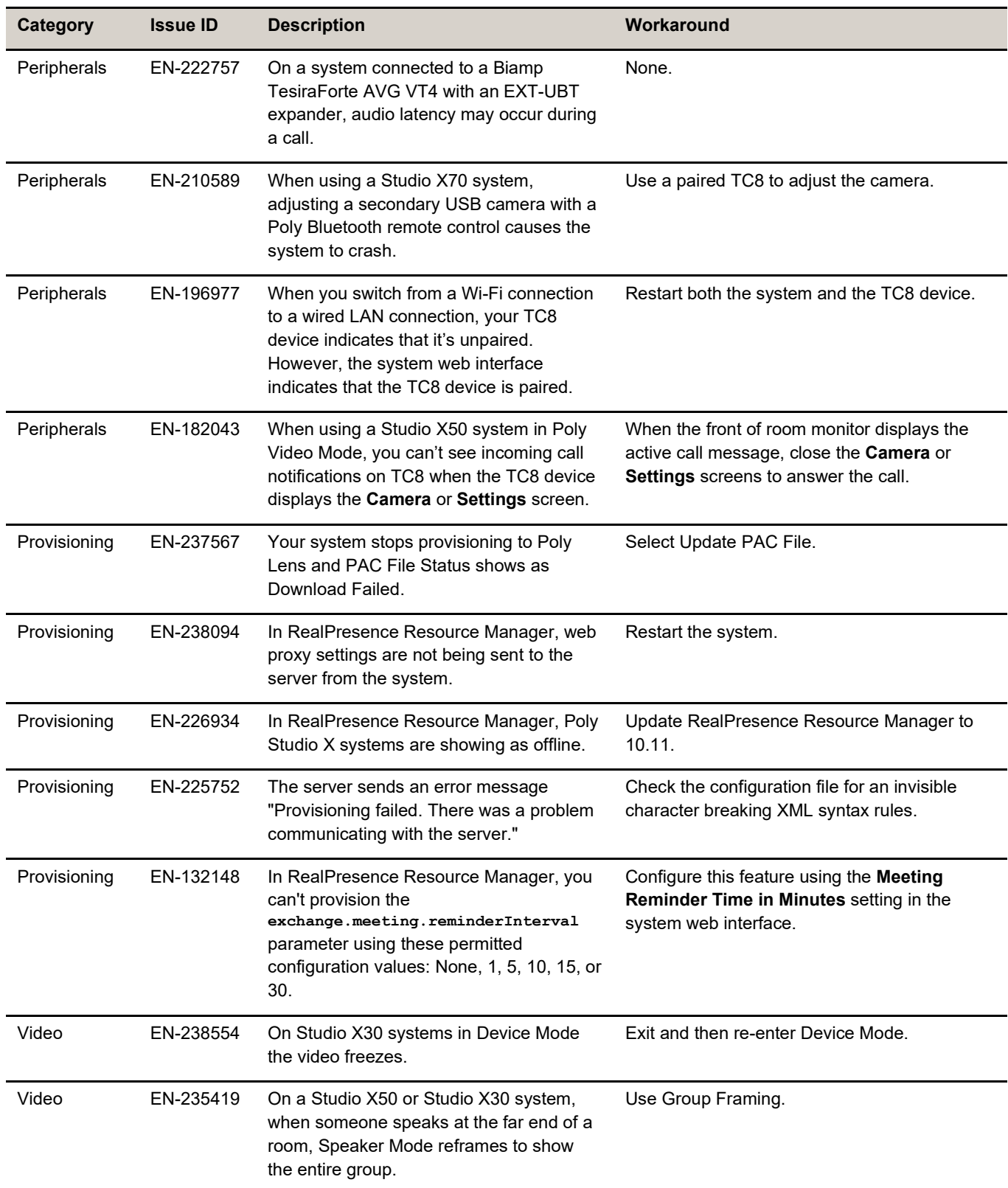

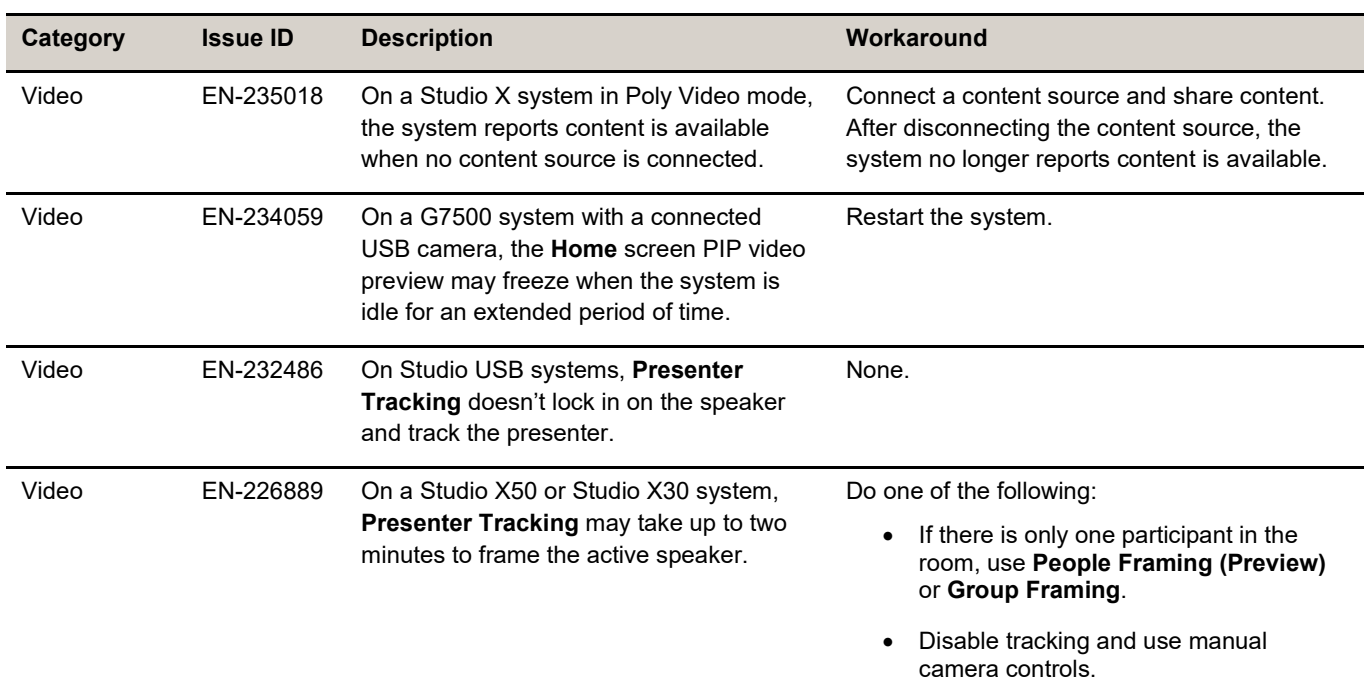

## <span id="page-22-0"></span>**System Constraints and Limitations**

This section identifies the limitations and constraints when using this product.

- Barco Clickshare [Fails to Wake System](#page-23-0) from Idle
- [Bluetooth and IR Remote Control and Receiver](#page-23-1)
- Connecting a Camera While the System Is On
- [Disable All USB Ports](#page-23-2)
- Downloading System Logs
- [Frame Speaker Mode](#page-23-3)
- [Full Screen Video with Airplay Support](#page-23-4)
- [Monitor Display Issues with CEC](#page-23-5)
- [No Support for HDCP Sources](#page-24-0)
- [Poly EagleEye Cube USB Camera](#page-24-1)
- [Polycom EagleEye IV USB Camera](#page-24-2)
- [Polycom EagleEye IV 10 Meter HDCI Digital Camera Cable](#page-25-0)
- [Primary Audio Volume in Partner Mode](#page-25-1)
- [Secure Media Streams](#page-25-2)
- [Sharing Content with RealPresence Desktop](#page-25-3)
- [Sleep and Out of Office Settings in Partner Mode](#page-25-4)
- [Using the System in Device Mode](#page-25-5)
- Using the System in Microsoft Teams Mode
- **[Zoom Smart Gallery Using Multiple Cameras Isn't Supported](#page-26-1)**

## <span id="page-23-0"></span>*Barco Clickshare Fails to Wake System from Idle*

Poly recommends waking the Poly system before clicking on Barco Clickshare. If a blue screen displays after clicking on Barco Clickshare, disconnect and then reconnect the HDMI cable.

## <span id="page-23-1"></span>*Bluetooth and IR Remote Control and Receiver*

Poly Bluetooth and IR Remote Control functionality may be limited when using partner applications.

# *Connecting/Disconnecting a Camera While the System Is On*

Poly recommends that you do not connect or disconnect a camera when the system is powered-on. To connect/disconnect a camera, you should first turn off the system and then connect/disconnect the camera.

## <span id="page-23-2"></span>*Disable/Enable All USB Ports*

<span id="page-23-5"></span>Disabling USB ports on Studio X70 systems results in the built-in camera being disconnected.

# *Downloading System Logs*

<span id="page-23-3"></span>Wake the system before downloading system logs to ensure all component logs are captured.

# *Frame Speaker Mode*

Based on customer feedback, Poly plans to improve the performance of Frame Speaker mode in a forthcoming release. If you experience undesired behavior when **Tracking Mode** is set to **Frame Speaker**, Poly advises setting **Tracking Mode** to **Frame Group**.

# <span id="page-23-4"></span>*Full Screen Video with Airplay Support*

You can't use Airplay to share full screen video from a website or app on an iOS device.

## *HDMI to DVI Not Supported*

Poly recommends only using monitors with a direct HDMI input as G7500 and Studio X Family systems don't support HDMI to DVI adapters.

### <span id="page-24-0"></span>*Monitor Display Issues with CEC*

If you experience display issues after the system wakes from sleep, disable CEC in the system web interface.

## *No Support for HDCP Sources*

You can't send content from a High-bandwidth Digital Content Protection (HDCP) source to your system. An HDCP source can be a Blu-ray player, DVD player, or similar device.

## <span id="page-24-1"></span>*Poly EagleEye Cube USB Camera*

Note the following when using an EagleEye Cube USB camera with your system:

- The system doesn't support 1080p at 60 fps, but it does support 1080p at 30 fps.
- The system logs don't include entries about the camera. You can download camera logs using Poly [Lens Desktop.](https://www.poly.com/us/en/products/services/cloud/poly-lens/app)
- Some camera settings are available only through the Poly Lens Desktop application (for example, hue).
- You can provision camera settings with RealPresence Resource Manager only when you connect the camera to your system.
- If you previously purchased an EagleEye Cube USB camera to use with a Poly Trio system, you can also use the camera with your system. However, to avoid camera connectivity issues Poly recommends updating the camera to firmware version 1.1.0-827 or later:
	- $\triangleright$  Connect the camera to a Poly Trio system running software version 5.9.0AB or later.
	- $\triangleright$  Update the camera using the Poly Lens Desktop application.

## *Poly EagleEye Cube Microphone*

Do not use the Eagle Eye Cube microphone with a USB DSP audio solution due to conflict between the microphones.

## <span id="page-24-2"></span>*Polycom EagleEye IV USB Camera*

Note the following when using an EagleEye IV USB camera with your system:

- The pan, tilt, zoom controls don't work if you use the camera with an Acer T232HL touch monitor.
- When EagleEye IV is set as the primary camera, Preset 1 isn't used for the default camera position. The camera uses the default full-frame camera view.

### <span id="page-25-0"></span>*Polycom EagleEye IV 10 Meter HDCI Digital Camera Cable*

The 10 m (32.8 ft) HDCI cable (part number 2457-64356-101) used to connect an EagleEye IV camera to your G7500 system isn't supported.

If you need to connect your camera up to that distance, use the Polycom EagleEye Digital Extender instead. For more information, see the *Poly G7500 Room [Preparation](https://docs.poly.com/bundle/video-room-prep-guide/) Guide*.

## <span id="page-25-1"></span>*Primary Audio Volume in Partner Mode*

Configuring the **Primary Audio Volume** setting with the system web interface isn't supported in Partner Mode. Change the volume using your partner application settings instead.

### <span id="page-25-2"></span>*Secure Media Streams*

Media streams (audio, video, and content) over HTTPS aren't supported. Media streams in H.323 and SIP calls are encrypted using SRTP.

## <span id="page-25-3"></span>*Sharing Content with RealPresence Desktop*

<span id="page-25-4"></span>You can't share content to a system using the RealPresence Desktop for Windows or Mac application.

## *Sleep and Out of Office Settings in Partner Mode*

Configuring sleep and out-of-office settings with the system web interface may not be supported in Partner Mode. Check your partner application settings for support of similar functionality.

## <span id="page-25-5"></span>*Using Device Mode with a Paired Trio Speakerphone*

Note the following limitations when using your system as an external camera, microphone, and speaker in Device Mode from a paired Trio 8500, Trio 8800, or Trio C60 system:

- You can only access Device Mode from the Trio screen when the system is in Poly Video Mode.
- When the system is in Device Mode, the controls displayed on the Trio screen don't work.
- System and connected microphone LEDs don't indicate you're muted if you mute using RealPresence Desktop.
- You can't use the Bluetooth remote control to interact with your system.

## *Using the System in Microsoft Teams Mode*

Note the following limitations when using Microsoft Teams with a Poly video conferencing system:

● Poly TC10 doesn't support Microsoft Teams Rooms.

- Poly Trio is only supported as an audio device and not as a controller. You must use a touchscreen, a paired TC8 device, or a Bluetooth remote to interact with the system.
- The solution is certified for use with one E70 camera.
- The Studio X30/X50/X70 solution supports only built-in cameras.

## <span id="page-26-1"></span>*Zoom Smart Gallery Using Multiple Cameras Is Not Supported*

<span id="page-26-0"></span>When using Zoom Smart Gallery, using multiple connected cameras is not supported.

## **Get Help**

For more information about installing, configuring, and administering Poly/Polycom products or services, go to [Poly Support.](https://www.poly.com/us/en/support)

### *Related Poly and Partner Resources*

See the following sites for information related to this product.

- [Poly Support](https://www.poly.com/us/en/support) is the entry point to online product, service, and solution support information. Find product-specific information such as Knowledge Base articles, Support Videos, Guide & Manuals, and Software Releases on the Products page, download software for desktop and mobile platforms from Downloads & Apps, and access additional services.
- The [Poly Documentation Library](https://docs.poly.com/) provides support documentation for active products, services, and solutions. The documentation displays in responsive HTML5 format so that you can easily access and view installation, configuration, or administration content from any online device.
- The [Poly Community](https://community.poly.com/) provides access to the latest developer and support information. Create an account to access Poly support personnel and participate in developer and support forums. You can find the latest information on hardware, software, and partner solutions topics, share ideas, and solve problems with your colleagues.
- The [Poly Partner Network](https://www.poly.com/us/en/partners) is a program where resellers, distributors, solutions providers, and unified communications providers deliver high-value business solutions that meet critical customer needs, making it easy for you to communicate face-to-face using the applications and devices you use every day.
- [Poly Services](https://www.poly.com/us/en/products/services) help your business succeed and get the most out of your investment through the benefits of collaboration. Enhance collaboration for your employees by accessing Poly service solutions, including Support Services, Managed Services, Professional Services, and Training Services.
- With [Poly+](https://www.poly.com/us/en/products/services/support/poly-plus) you get exclusive premium features, insights and management tools necessary to keep employee devices up, running, and ready for action.
- [Poly Lens](https://www.poly.com/us/en/products/services/cloud/poly-lens) enables better collaboration for every user in every workspace. It is designed to spotlight the health and efficiency of your spaces and devices by providing actionable insights and simplifying device management.

# <span id="page-27-0"></span>**Privacy Policy**

Poly products and services process customer data in a manner consistent with the Poly [Privacy](https://www.poly.com/us/en/legal/privacy) Policy. Please direct comments or questions to [privacy@poly.com.](mailto:privacy@poly.com)

# <span id="page-27-1"></span>**Copyright and Trademark Information**

© 2023 Poly. Bluetooth is a registered trademark of Bluetooth SIG, Inc. All other trademarks are the property of their respective owners.

Poly 345 Encinal Street Santa Cruz, California 95060